## Bootvorgang beim Router

#### **Aufgabe 1: Topologie einrichten**

- Öffnen Sie die Packet-Tracer Übung "Routerboot"
- Fügen Sie jedem Router eine WIC2T-Schnittstelle zu.
- Verbinden Sie die Schnittstellen wie folgt:
	- o Router0 serielles DCE an Serial0/0 verbunden mit Serial0/1 von Router1
	- o Router0: FaEth0/0 mit Switch0 an Schnittstelle 1
	- o PC0 mit Switch0 an Schnittstelle 2
	- o PC1 mit Konsolenkabel an Router1
- Schalten Sie alle Router aus.

#### **Aufgabe 2: Router0**

- Schalten Sie den Router aus und wieder an
- Wechseln Sie sofort in den Karteireiter "CLI"
- Beobachten Sie den Bootvorgang

### **Aufgabe 3: Router1 via Konsolenkabel**

- Schalten Sie den Router aus
- Wechseln Sie beim PC1 auf dem Desktop in das Programm "Terminal"
- Nehmen Sie folgende Einstellungen vor:

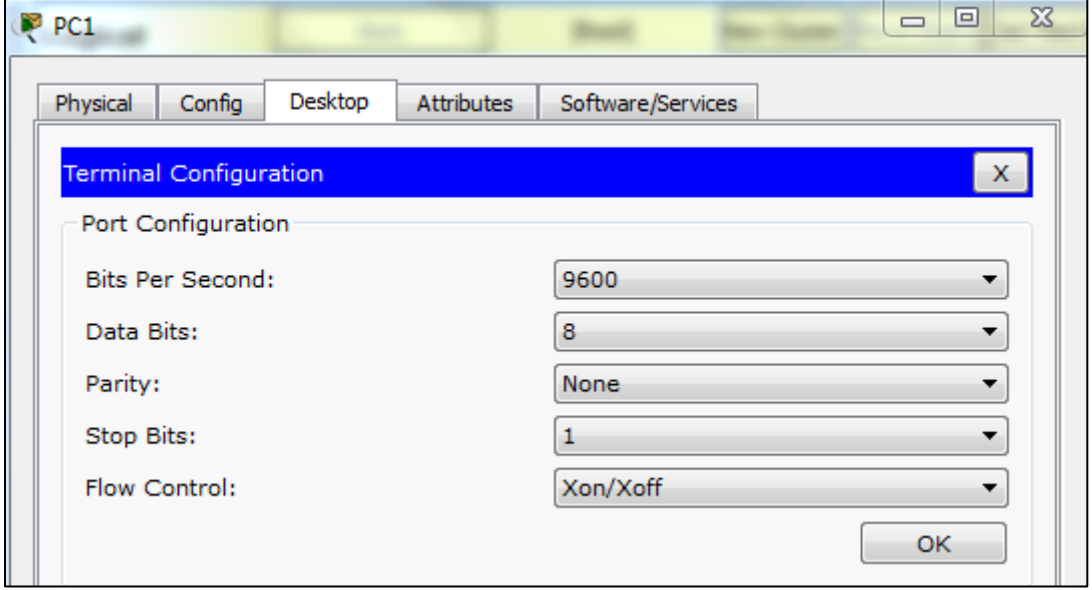

 Schalten Sie nun den Router ein, wechseln nun sofort wieder auf PC1 und beobachten Sie den Bootvorgang

# **Ablauf des Startvorgangs**

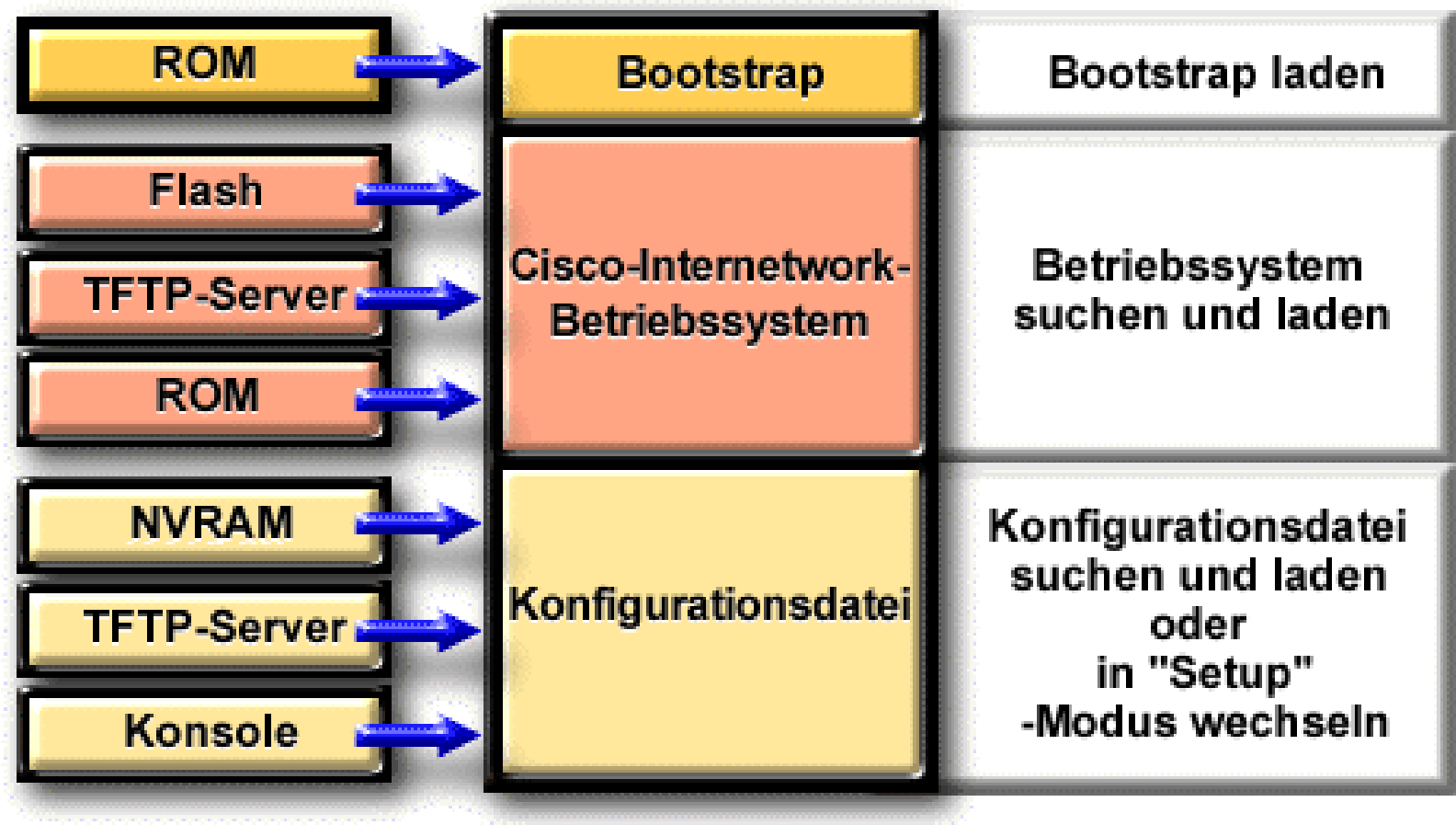